## Reading list guide Publish and review your reading list

Publishing your reading list at the start of the academic year and any time you make a change, will make the changes public and allow students to see the most up-to-date version. It will also prompt library staff to review the list.

1 Check to make sure you are logged in.

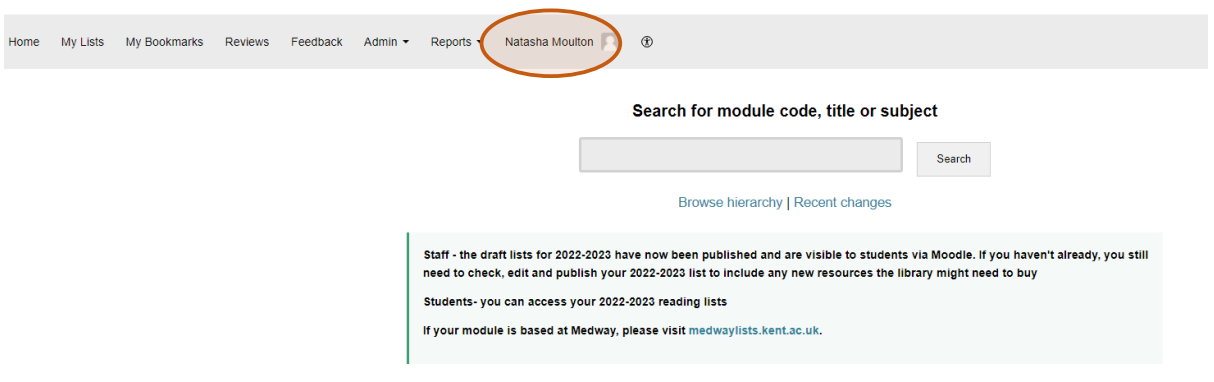

2 The option to publish will appear at the top right of the screen when you have edited the reading list.

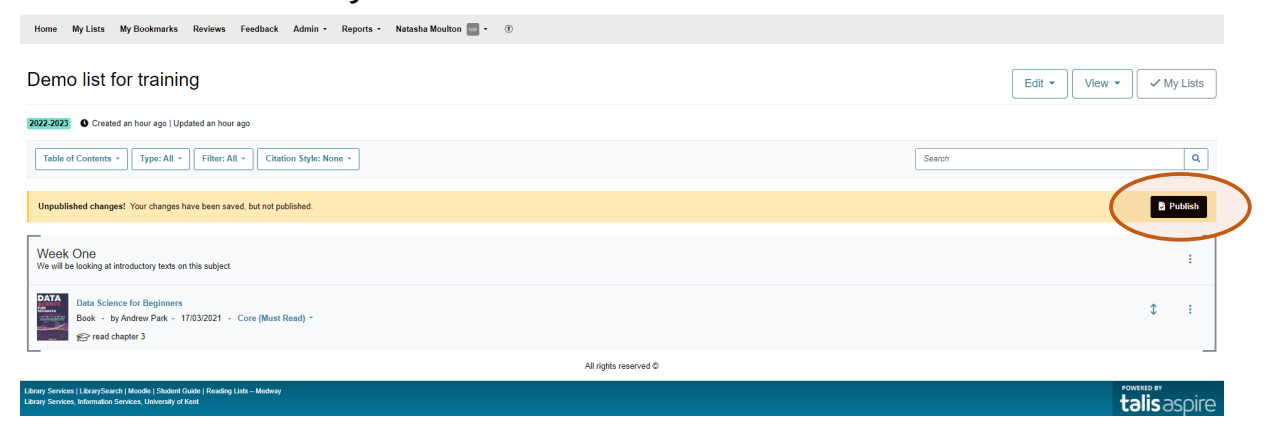

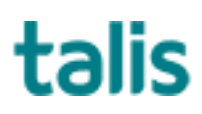

3 If you want to publish your list without making any changes you will need to use the drop down menu from the edit button and choose Request a review.

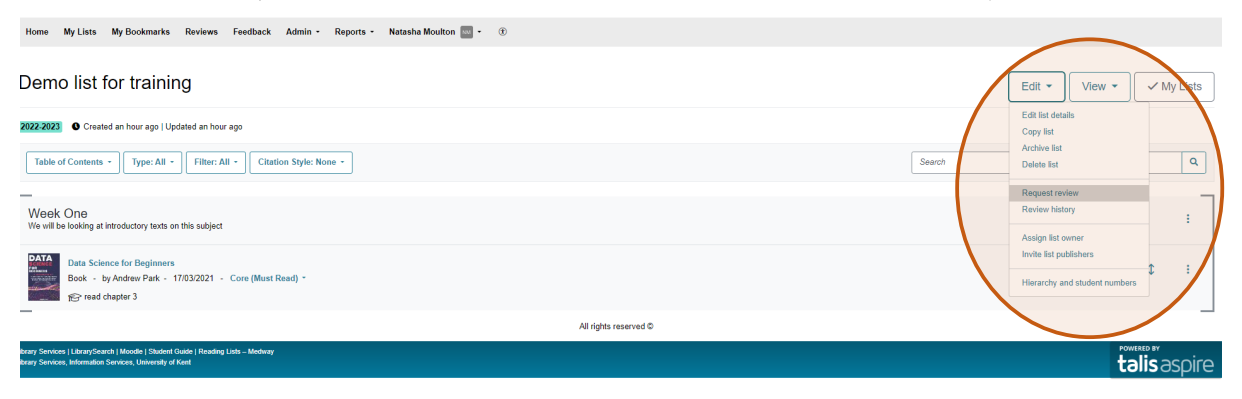

4 When you have published or requested a review of your list the library team will begin the reviewing and purchasing process.

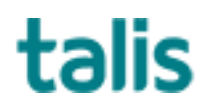